1.Online Başvuru için [http://ebs.yeditepe.edu.tr a](http://ebs.yeditepe.edu.tr/)dresinden ön kayıt başvuru formunun doldurulması gerekmektedir.

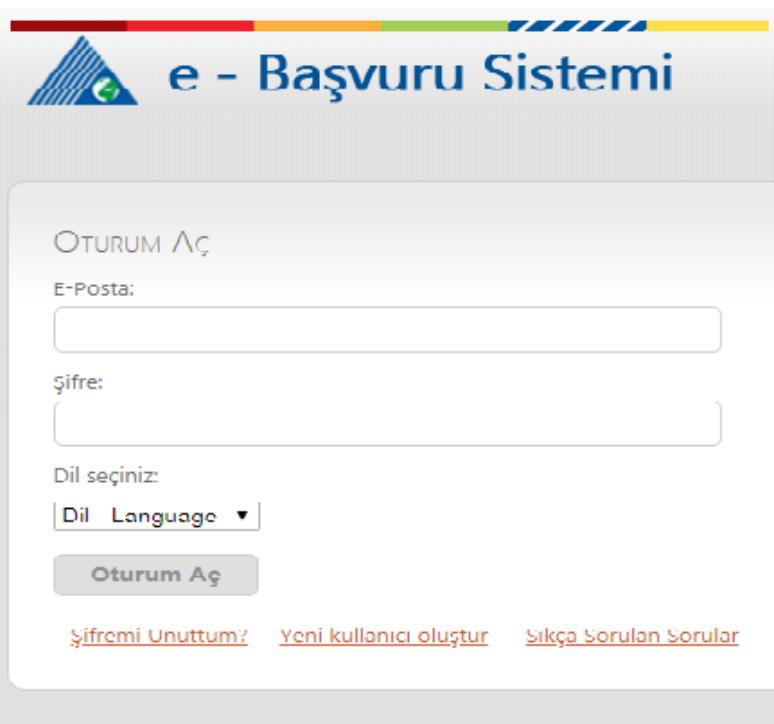

1. e-Başvuru Sistemi'nde kayıt oluşturduktan ve sisteme giriş yaptıktan sonra Yeni Başvuru oluşturmanız gerekmektedir.

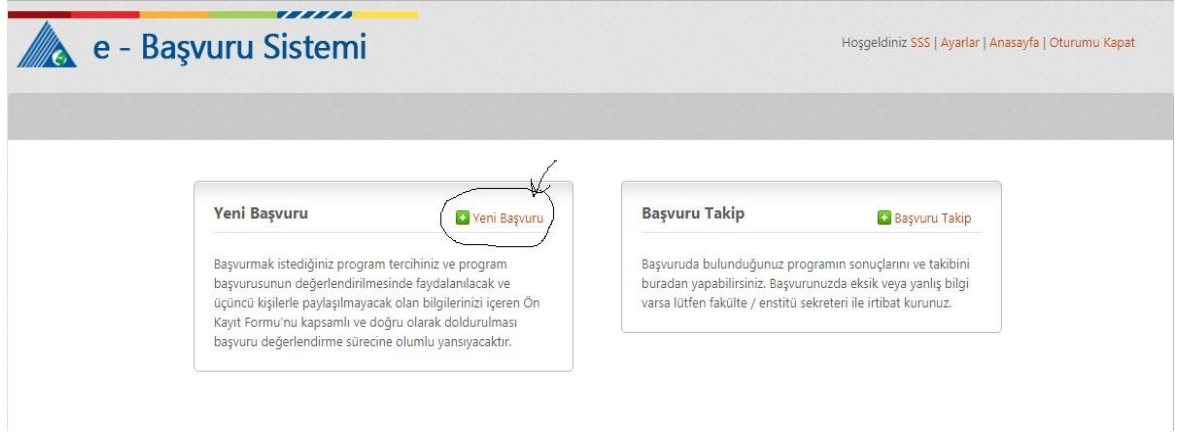

2. Yeni başvuru oluşturduktan sonra Lisansüstü Başvuru kısmından girişinizi sağlamanız gerekmektedir.

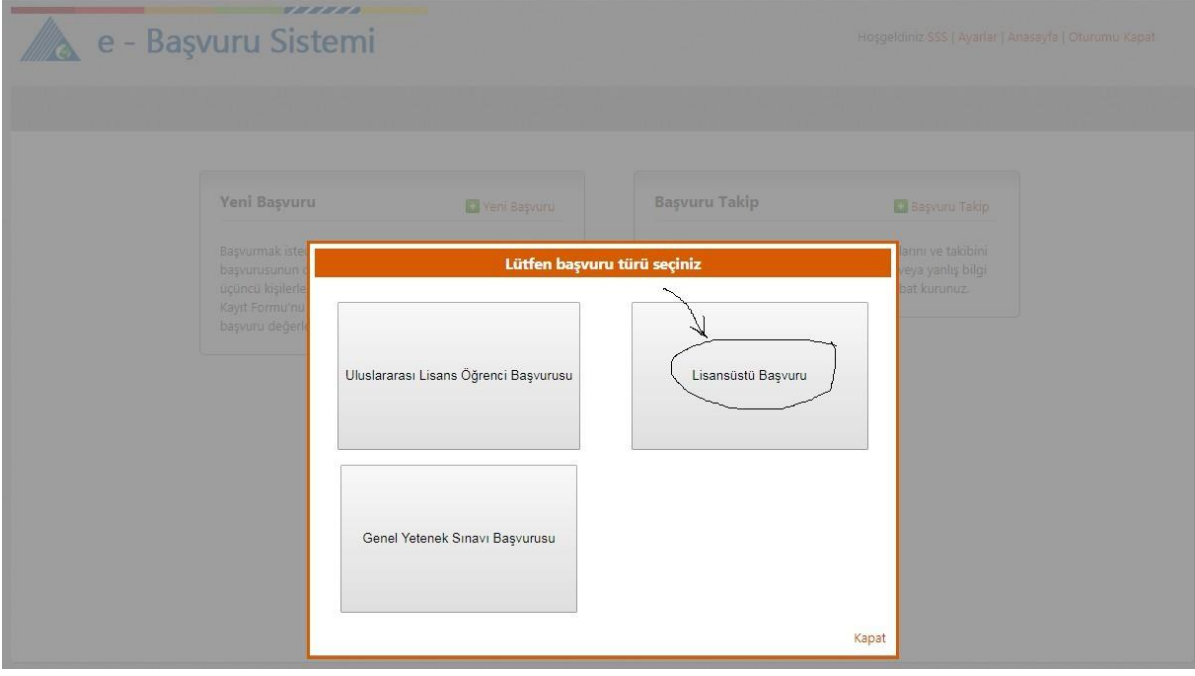

3. Lisansüstü başvurular kısmından Genel Bilgilerinizi, Sınav Bilgilerinizi, Eğitim Bilgilerinizi ve istenen dosyaların her birini yüklemek ve girişini yapmak zorunludur. En son olarak İletişim Bilgileri de girilmelidir.

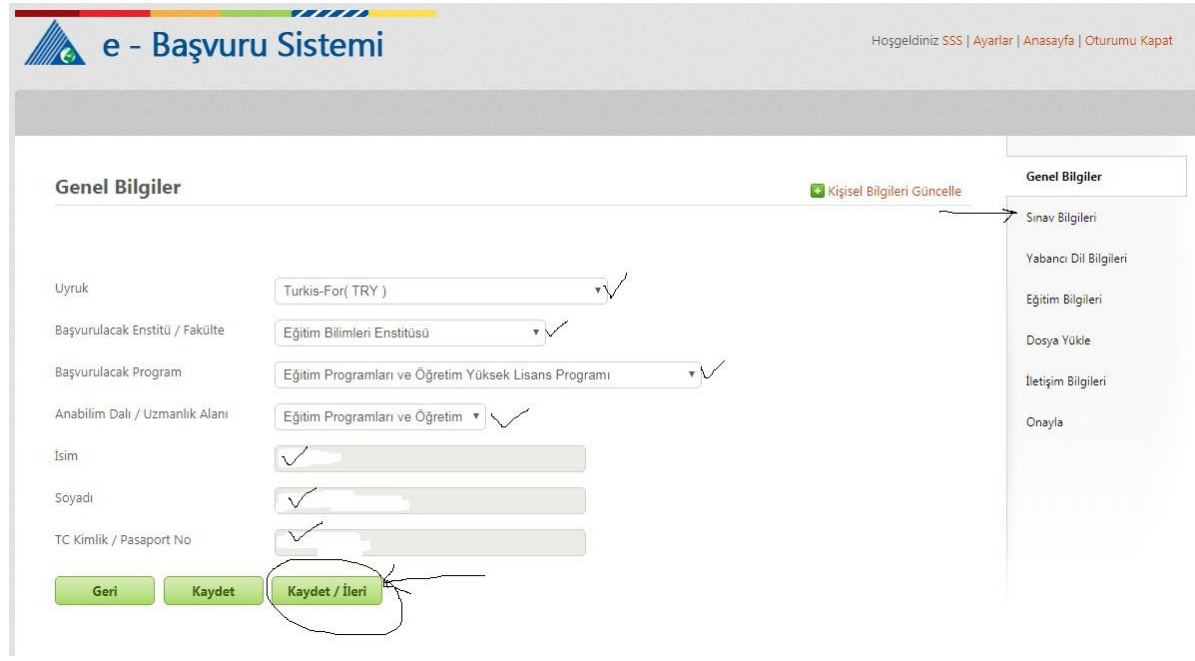

4. Tüm istenen veriler kaydedildikten sonra Onayla kısmından tüm bilgilerinizi onaylamanız gerekmektedir.

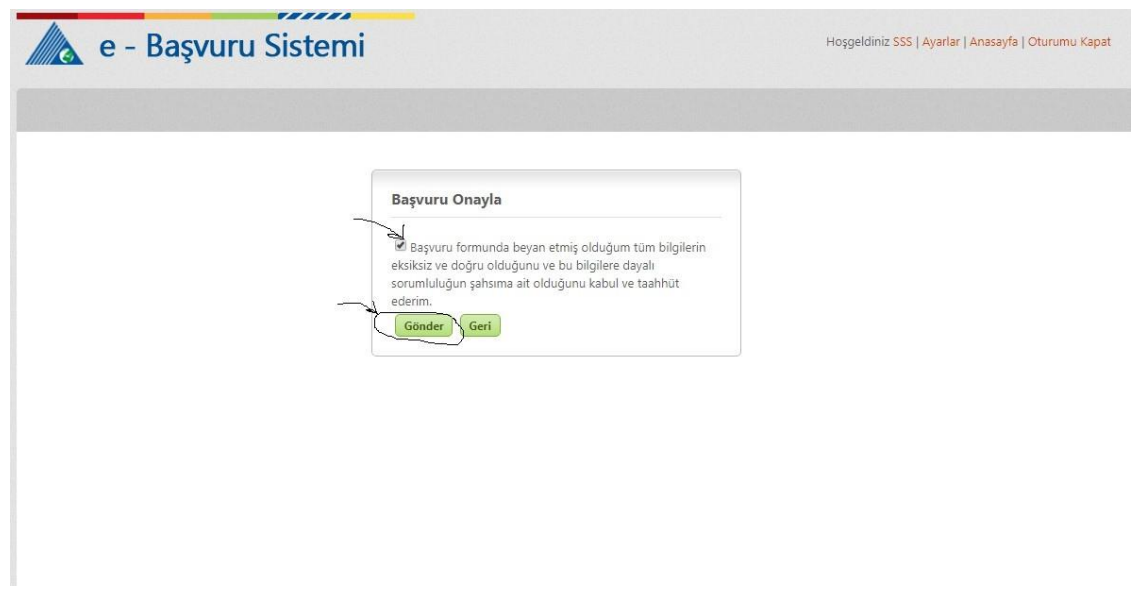

5. Web sitesinde tüm bilgiler doldurulduktan ve onay işleminden sonra eklenen belgeler Kabul Komisyonuna iletilecektir.